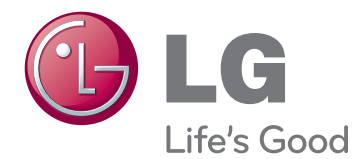

# NÁVOD K OBSLUZE MONITOR LCD

Před uvedením zařízení do provozu si pečlivě prostudujte tento návod a uložte jej pro budoucí potřebu.

IPS225V IPS235V MODEL MONITORU LCD

# **OBSAH**

### **3 [MONTÁŽ](#page-2-0) A PŘÍPRAVA**

- 3 [Vybalení](#page-2-0)
- 4 [Součásti](#page-3-0) a tlačítka
- 6 [Instalace](#page-5-0) monitoru
- 6 Připojení základny stojanu
- 6 Odpojení podstavce
- 7 [- Montáž](#page-6-0) na stolek
- 8 Montáž na stěnu

#### **10 [POUŽÍVÁNÍ](#page-9-0) MONITORU**

- 10 [Připojení](#page-9-0) k počítači
- 10 Připojení D-SUB
- 10 Připojení DVI-D
- 10 Připojení HDMI

#### **12 ÚPRAVA [NASTAVENÍ](#page-11-0)**

- 12 [Přístup](#page-11-0) k hlavním nabídkám
- 13 [Úprava](#page-12-0) nastavení
- 13 Nastavení nabídek
- 14 -[PICTURE](#page-13-0)
- 15 -[COLOR](#page-14-0)
- 16 -[DISPLAY](#page-15-0)
- 16 -[VOLUME](#page-15-0)
- 17 -[OTHERS](#page-16-0)
- 18 [Nastavení](#page-17-0) MODE
- 19 Nastavení DUAL PACKAGE

# **20 [ODSTRAŇOVÁNÍ](#page-19-0) POTÍŽÍ**

### **22 [TECHNICKÉ](#page-21-0) ÚDAJE**

- 22 [IPS225V](#page-21-0)
- 23 [IPS235V](#page-22-0)
- 24 [Přednastavené](#page-23-0) režimy (rozlišení)
- 24 [Indikátor](#page-23-0)

# <span id="page-2-0"></span>**MONTÁŽ A PŘÍPRAVA**

# **Vybalení**

Zkontrolujte, zda výrobek obsahuje následující položky. Pokud některé příslušenství chybí, obraťte se na místního prodejce, od něhož jste výrobek zakoupili. Vyobrazení v tomto návodu se může lišit od skutečného výrobku nebo příslušenství.

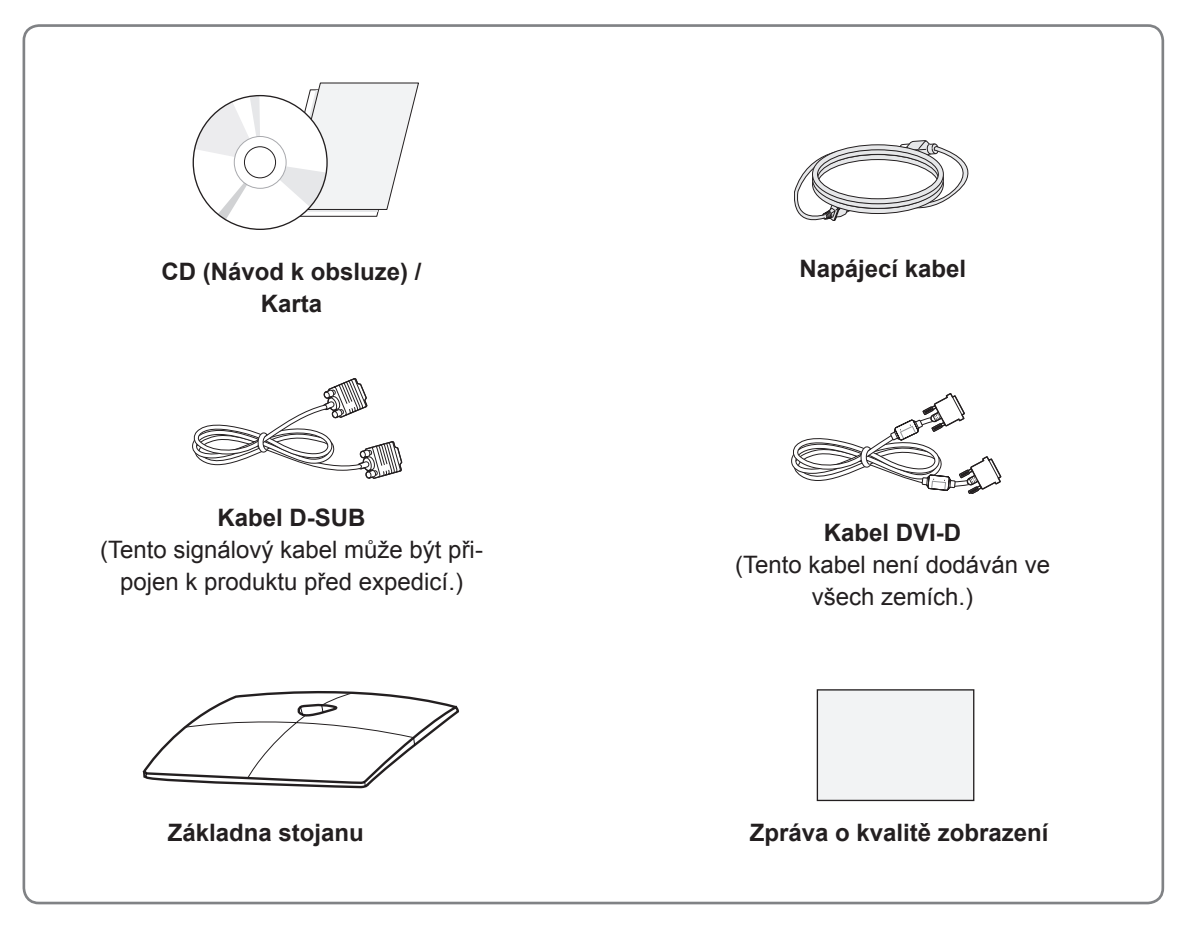

# **UPOZORNĚNÍ**

- Nepoužívejte jiné než schválené příslušenství, jinak není zaručena bezpečnost a životnost výrobku.
- Záruka se nevztahuje na poškození a zranění způsobená neschváleným příslušenstvím.

#### **POZNÁMKA**

- Příslušenství dodané se zařízením se může v závislosti na modelu lišit.
- Specifikace výrobku nebo obsah v tomto návodu se mohou za účelem zlepšení funkcí výrobku změnit bez předchozího upozornění.
- V souladu se standardními předpisy pro tento produkt je nutné používat stíněné signálové kabely rozhraní (kabel D-SUB / kabel DVI-D) s feritovým jádrem.

# <span id="page-3-0"></span>**Součásti a tlačítka**

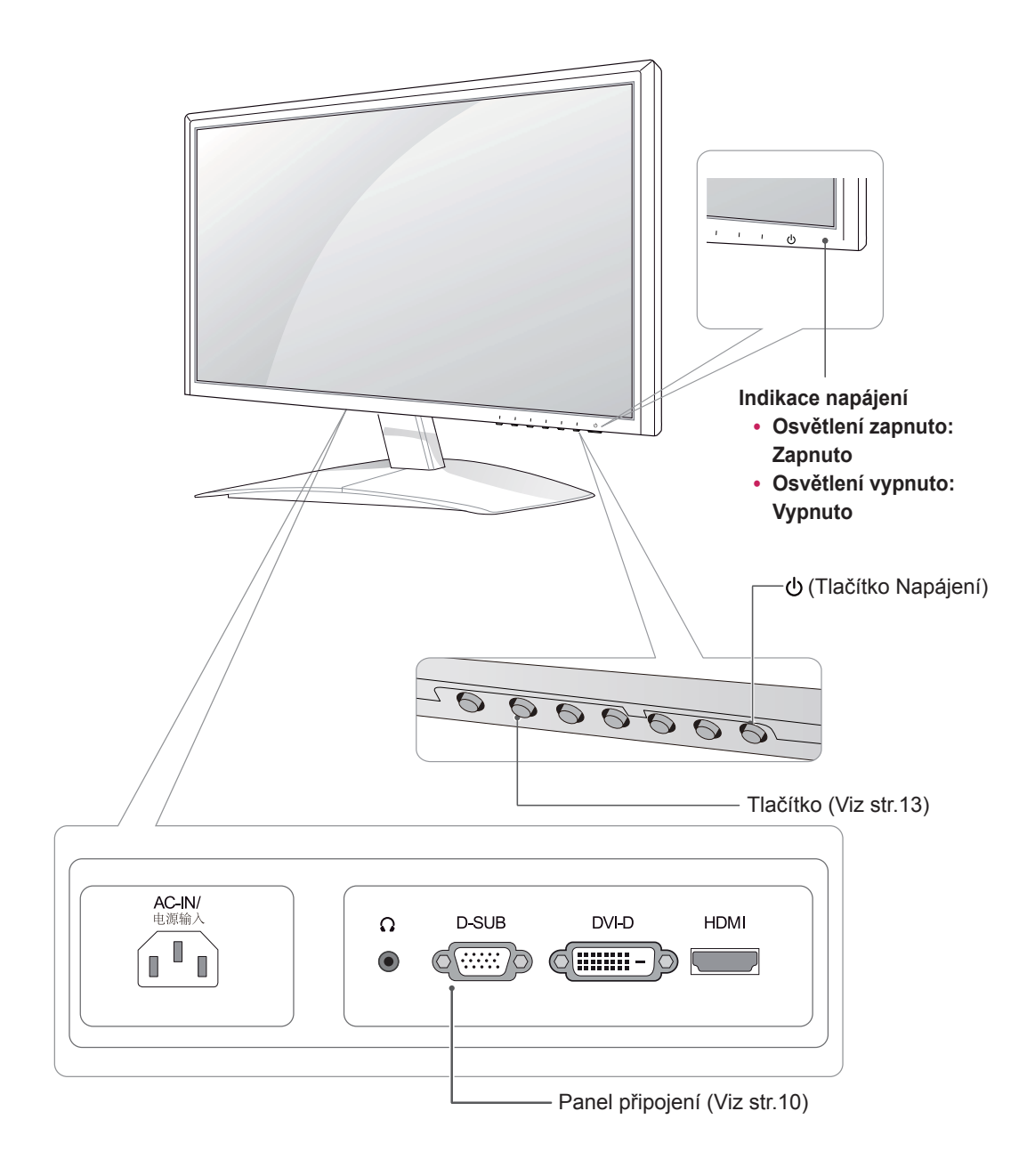

<span id="page-4-0"></span>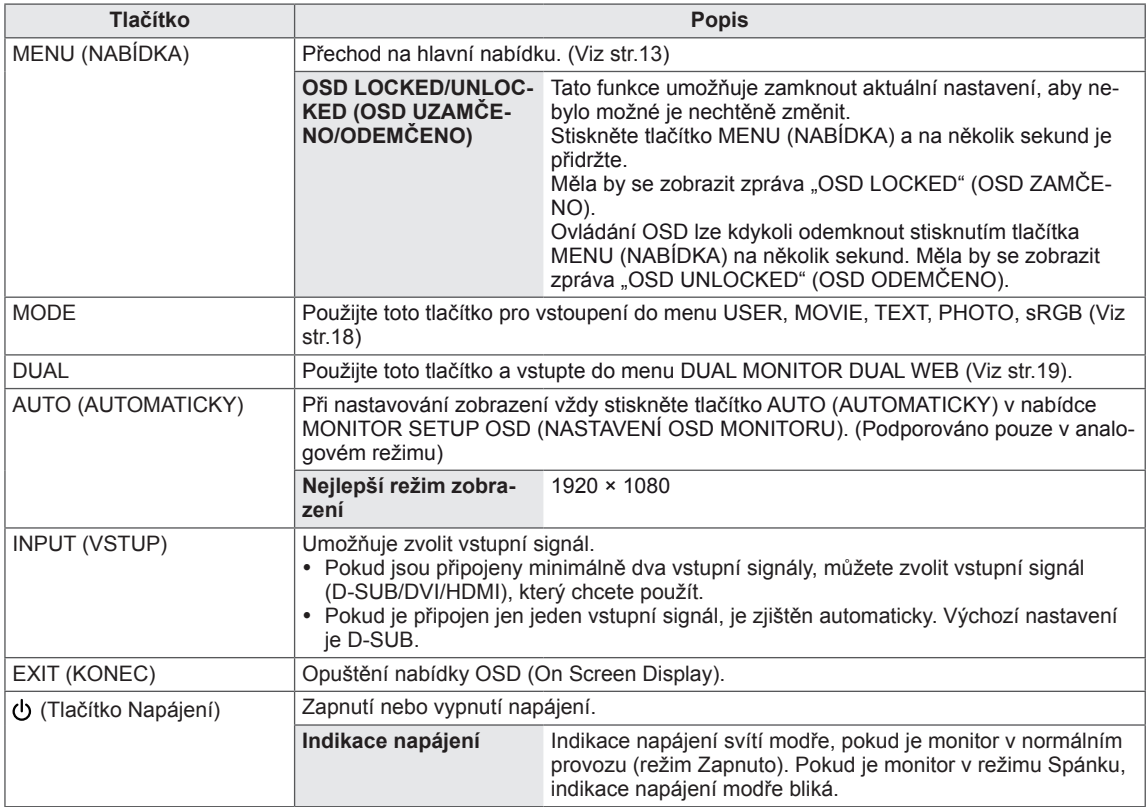

## <span id="page-5-0"></span>**Instalace monitoru**

#### **Připojení základny stojanu**

1 Položte monitor obrazovkou na rovnou a měkkou plochu.

**UPOZORNĚNÍ**

Na plochu položte pěnovou podložku nebo měkkou ochrannou tkaninu, aby se obrazovka nepoškodila.

2 Připojte **základnu stojanu** a pomocí **mince** utáhněte šroub směrem doprava.

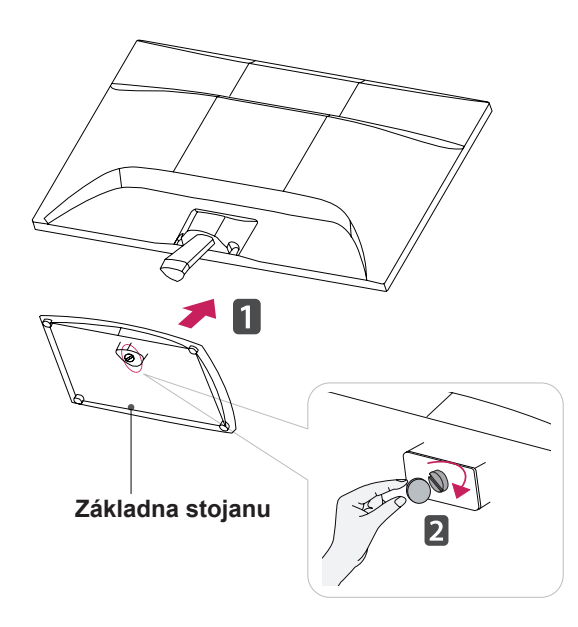

#### **Odpojení podstavce**

- 1 Položte monitor obrazovkou na rovnou a měkkou plochu.
- 2 Vysuňte **základnu stojanu** a **tělo stojanu** z monitoru.

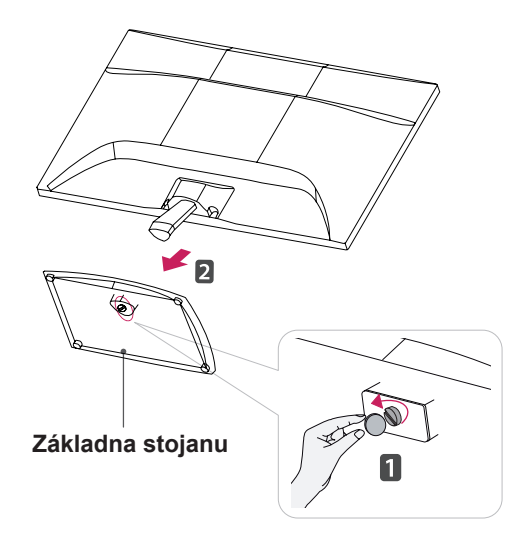

#### **UPOZORNĚNÍ**

- Tato ilustrace představuje obecný způsob instalace. Váš monitor se může od položek uvedených na obrázku lišit.
- Nepřenášejte monitor vzhůru nohama za základnu stojanu. Monitor by mohl spadnout a poškodit se nebo by vás mohl zranit.

#### <span id="page-6-0"></span>**Montáž na stolek**

1 Zvedněte a nakloňte monitor do vzpřímené polohy na stolku.

Mezi monitorem a stěnou musí zbýt 10 cm místa (minimálně) pro zajištění správného větrání.

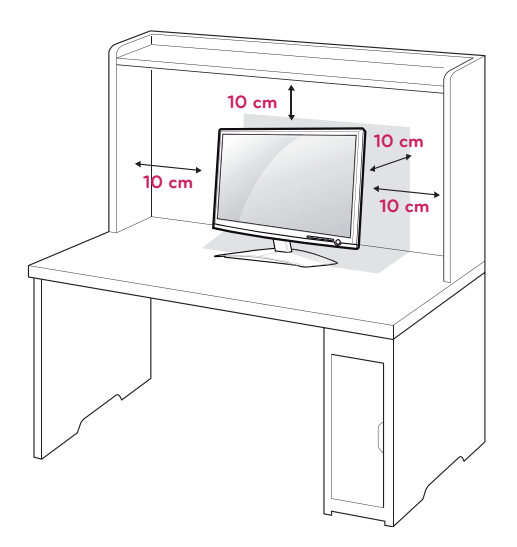

2 Připojte **napájecí kabel** do elektrické zásuvky.

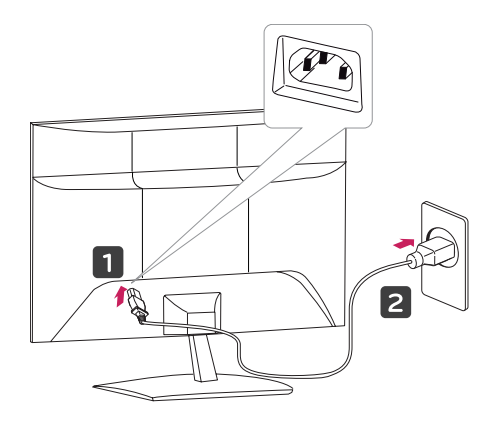

3 Zapněte monitor stisknutím tlačítka (Napájení) na předním ovládacím panelu.

### **UPOZORNĚNÍ**

Před přemístěním monitoru na jiné místo odpojte napájecí kabel. Jinak může dojít k úrazu elektrickým proudem.

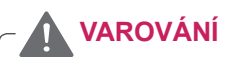

Při nastavování úhlu náklonu obrazovky nedržte dolní část rámu monitoru způsobem znázorněným na následujícím obrázku. Mohli byste si poranit prsty.

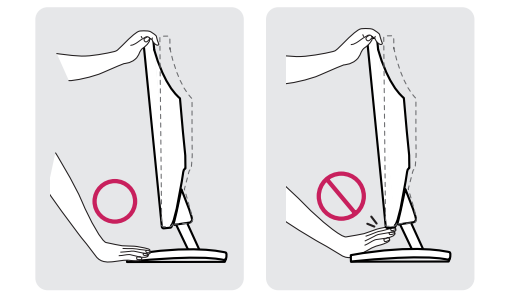

Při nastavování úhlu monitoru se monitoru nedotýkejte ani na něj netlačte.

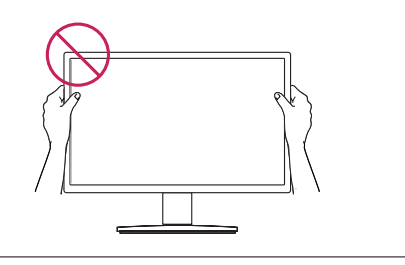

## **POZNÁMKA**

Nakloněním o +15 až -5 stupňů nahoru nebo dolů nastavte úhel sledování monitoru podle svých potřeb.

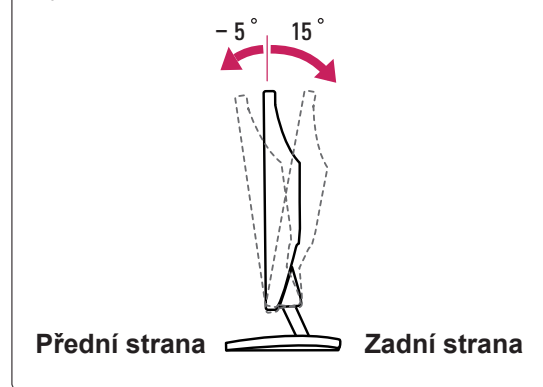

#### <span id="page-7-0"></span>Použití bezpečnostního systému Kensington

Konektor bezpečnostního systému Kensington se nachází na zadní straně monitoru. Další informace o instalaci a používání naleznete v návodu přiloženém k bezpečnostnímu systému Kensington nebo na webové stránce http://www.kensington.com.

Lankem bezpečnostního systému Kensington spojte monitor a stolek.

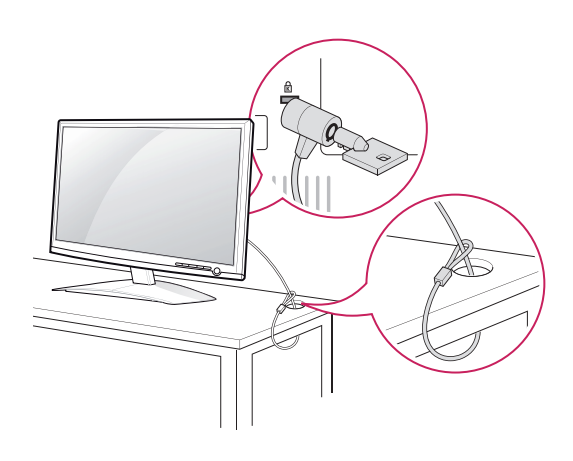

#### **POZNÁMKA**

Bezpečnostní systém Kensington je volitelné příslušenství. Můžete jej zakoupit ve většině obchodů s elektronikou.

#### **Montáž na stěnu**

Kvůli řádnému větrání zachovejte mezi jednotlivými stranami přístroje a zdí volný prostor minimálně 10 cm. Podrobné pokyny k instalaci můžete získat od prodejce. Viz také instalační příručka k doplňkovému držáku pro montáž na stěnu s možností náklonu.

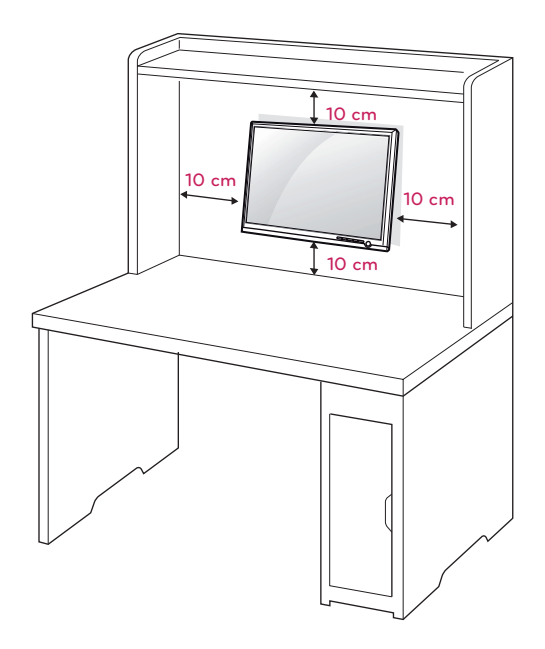

Při instalaci monitoru pomocí propojovacího mezičlánku pro montáž na stěnu (volitelné součásti) je nutné monitor připevnit pečlivě, aby nespadl. Použijte montážní materiál vyhovující níže uvedeným standardům VESA.

- $\cdot$  784,8 mm a méně
	- \* Tloušťka podložky pro montáž na stěnu: 2,6 mm
	- \* Šroub: Φ 4,0 mm × rozteč závitu 0,7 mm × délka 10 mm
- $\cdot$  787,4 mm a více
	- \* Použijte podložku pro montáž na stěnu a šrouby vyhovující standardu VESA.

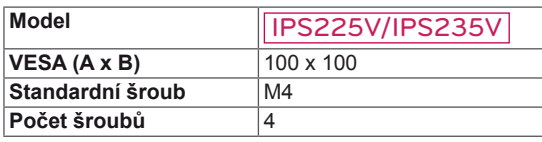

### **UPOZORNĚNÍ**

- Nejprve odpojte napájecí kabel a teprve poté přemísťujte nebo instalujte monitor. Jinak může dojít k úrazu elektrickým proudem.
- Pokud instaluiete monitor na strop nebo nakloněnou stěnu, může spadnout a způsobit vážné zranění.
- Použijte pouze schválený držák pro montáž na stěnu od společnosti LG a obraťte se na místního prodejce nebo kvalifikované pracovníky.
- Šrouby neutahuite příliš velkou silou, jinak se monitor poškodí a záruka pozbude platnost.
- Použijte pouze šrouby a nástěnné držáky, které vyhovují standardu VESA. Záruka se nevztahuje na poškození a zranění způsobená nesprávným použitím nebo nevhodným příslušenstvím.

# **POZNÁMKA**

- Použijte šrouby uvedené ve specifikaci šroubů podle standardu VESA.
- Sada pro montáž na stěnu obsahuje návod na instalaci a potřebné součásti.
- y Držák pro montáž na stěnu je doplňkové příslušenství. Doplňkové příslušenství si můžete zakoupit od místního prodejce.
- y Délka šroubů se může lišit v závislosti na nástěnném držáku. Dbejte, abyste použili správnou délku.
- Další informace naleznete v pokynech přiložených k nástěnnému držáku.

# <span id="page-9-1"></span><span id="page-9-0"></span>**POUŽÍVÁNÍ MONITORU**

# **Připojení k počítači**

• Váš monitor podporuje funkci Plug & Play\*. \*Plug & Play: Počítač bez nutnosti konfigurace a zásahu uživatele rozpozná zařízení, které uživatel k počítači připojil.

# **Připojení D-SUB**

Přenáší analogové video z počítače do monitoru. Propojte počítač a monitor pomocí dodávaného signálového kabelu D-sub s 15 kolíky podle následujícího vyobrazení.

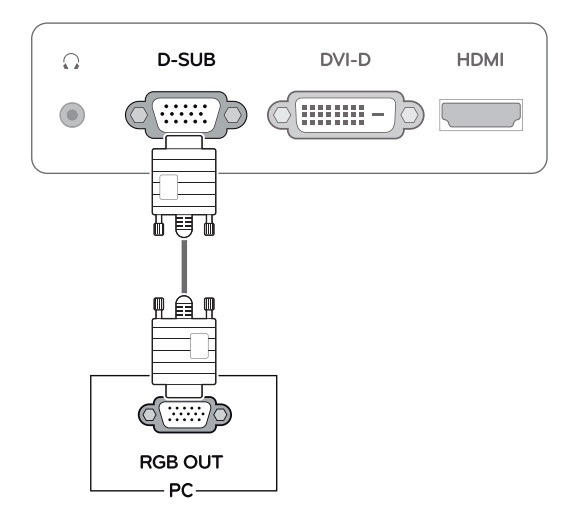

# **POZNÁMKA**

• Při použití vstupního signálového kabelu D-Sub pro počítače Macintosh

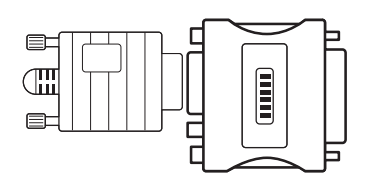

#### y **Redukce pro Mac**

Pro použití se systémy Apple Macintosh potřebujete samostatnou redukci, která změní VGA konektor D-SUB s 15 kolíky (ve 3 řadách) na dodávaném kabelu na konektor s 15 kolíky ve 2 řadách.

# **Připojení DVI-D**

Přenáší signál digitálního videa z počítače do monitoru. Propojte počítač a monitor pomocí kabelu DVI podle následujícího vyobrazení.

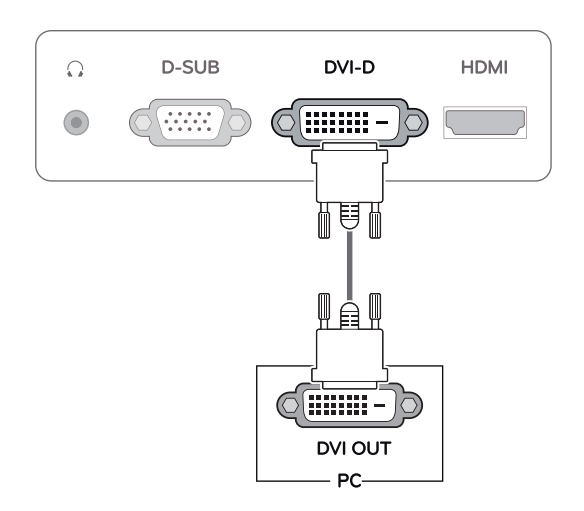

## **Připojení HDMI**

Přenáší digitální video a audio signál z počítače nebo A/V zařízení do monitoru. Propojte počítač nebo A/V zařízení a monitor pomocí kabelu HDMI podle následujícího vyobrazení.

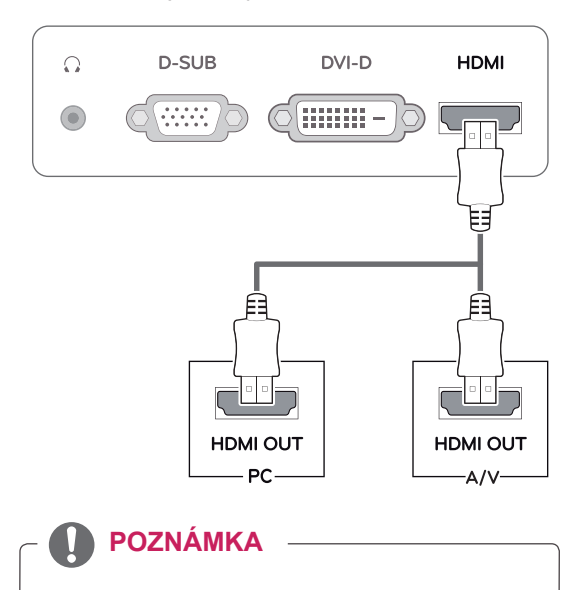

• Pokud používáte počítač s výstupem HDMI, může docházet k problémům s kompatibilitou.

• Připojte kabel vstupního signálu a utáhněte jej otáčením šroubů ve směru hodinových ručiček.

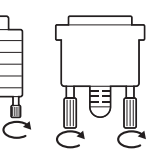

- Netlačte na obrazovku prstem delší dobu, protože to může dočasně způsobit zkreslení obrazu na obrazovce.
- Abyste předešli vypálení obrazu, nezobrazujte na monitoru dlouho statický obraz. Pokud je to možné, používejte spořič obrazovky.

#### **UPOZORNĚNÍ EUPOZORNĚNÍ EUPOZORNĚNÍ**

Zapněte monitor stisknutím tlačítka Napájení na předním panelu. Jakmile se monitor zapne, automaticky se provede funkce "Samonastavení ob**razu"**. (Podporováno pouze v analogovém režimu)

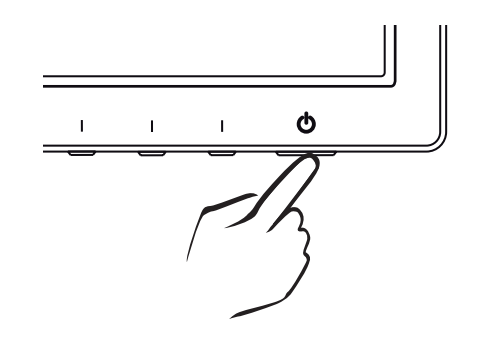

- Pokud chcete monitor používat pro dva počítače, připojte k monitoru příslušné signálové kabely (D-SUB/DVI-D/HDMI).
- Pokud monitor zapnete, když je studený, může obrazovka chvíli blikat. Jedná se o normální jev.
- Na obrazovce se mohou objevit červené, zelené nebo modré body. Jedná se o normální jev.

#### **POZNÁMKA POZNÁMKA**

- y **Funkce "Samonastavení obrazu"** Tato funkce poskytne uživateli optimální nastavení obrazu. Když uživatel monitor poprvé připojí, tato funkce automaticky upraví zobrazení na optimální nastavení pro jednotlivé vstupní signály. (Podporováno pouze v analogovém režimu.)
- y **Funkce "AUTO" (AUTOMATICKY)** Když se během používání zařízení nebo po změně rozlišení vyskytnou problémy jako rozmazaný obraz, rozmazaná písmena, blikání obrazovky nebo nakloněný obraz, stisknutím tlačítka funkce AUTO zlepšíte rozlišení. (Podporováno pouze v analogovém režimu.)

# <span id="page-11-0"></span>**ÚPRAVA NASTAVENÍ**

# <span id="page-11-1"></span>**Přístup k hlavním nabídkám**

- 1 Stisknutím kteréhokoli tlačítka na předním panelu monitoru zobrazte nabídku OSD **MONITOR SETUP (NASTAVENÍ MONITORU)**.
- 2 Stiskněte požadovanou položku nabídky.
- 3 Pomocí tlačítek na předním panelu monitoru změňte hodnotu položky nabídky. Pokud se chcete vrátit do vyšší nabídky nebo nastavit jiné položky nabídky, použijte tlačítko se šipkou nahoru  $($  $\uparrow$ ).

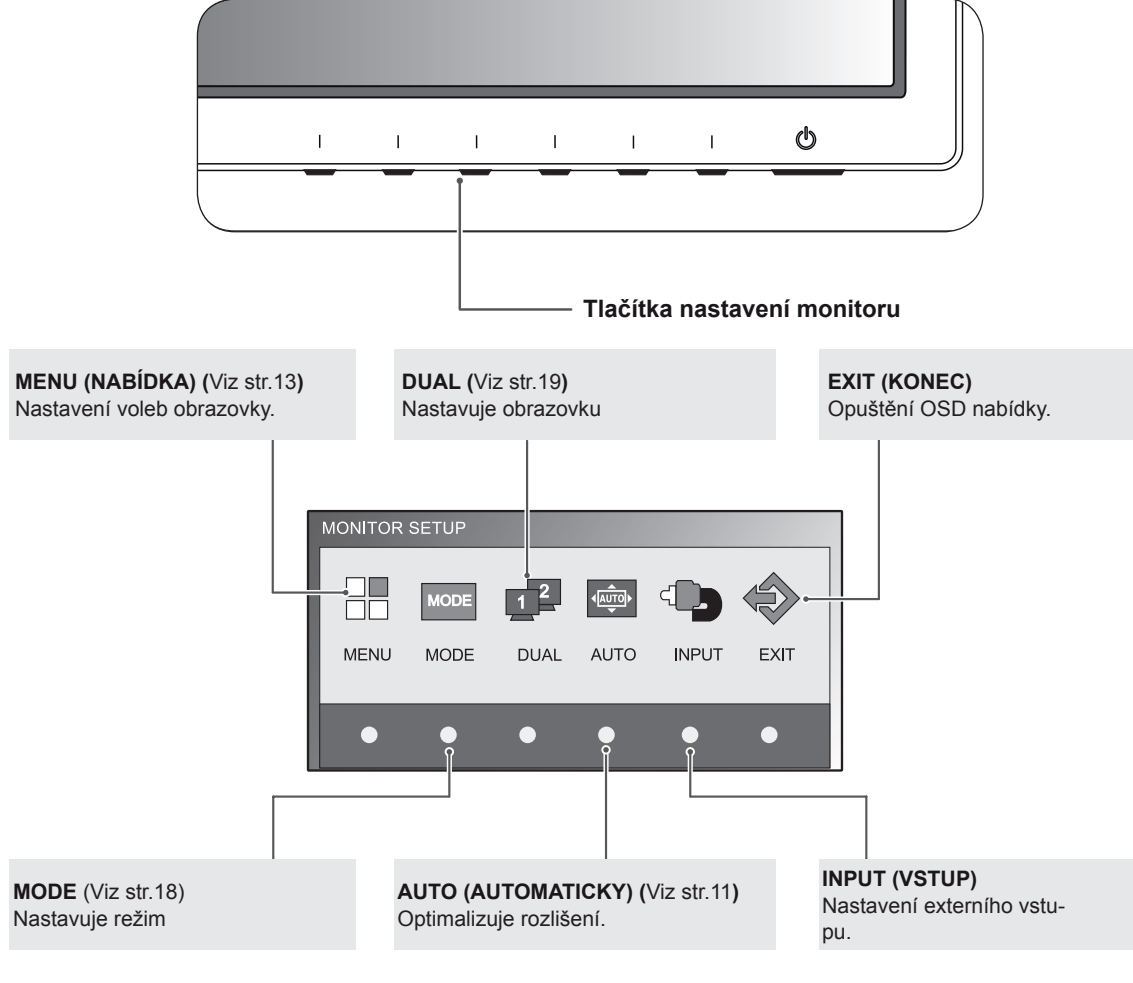

4 Nabídku OSD ukončíte výběrem možnosti **EXIT (KONEC)**.

## **POZNÁMKA**

Aktivní jsou různé položky nabídek v závislosti na typu vstupního signálu.

- y **Režim D-SUB/DVI**: MENU, MODE, DUAL, AUTO, INPUT, EXIT
- y **Režim HDMI:** MENU, MODE, INPUT, EXIT

# <span id="page-12-0"></span>**Úprava nastavení**

#### <span id="page-12-1"></span>**Nastavení nabídek**

- 1 Stisknutím kteréhokoli tlačítka na předním panelu monitoru zobrazte nabídku OSD **MONITOR SETUP (NASTAVENÍ MONITORU)**.
- 2 Stisknutím tlačítka **MENU (NABÍDKA)** zobrazte možnosti v nabídce OSD.
- 3 Pomocí tlačítek na předním panelu monitoru nastavte možnosti.
- 4 Nabídku OSD ukončíte výběrem možnosti **EXIT (KONEC)**. Pokud se chcete vrátit do vyšší nabídky nebo nastavit jiné položky nabídky, použijte tlačítko se šipkou nahoru  $($

Dostupná nastavení jsou popsána níže.

**Nabídka Pod – menu Analo-**

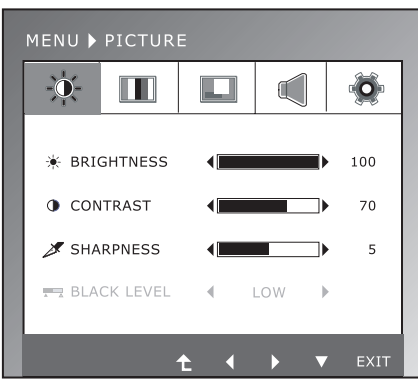

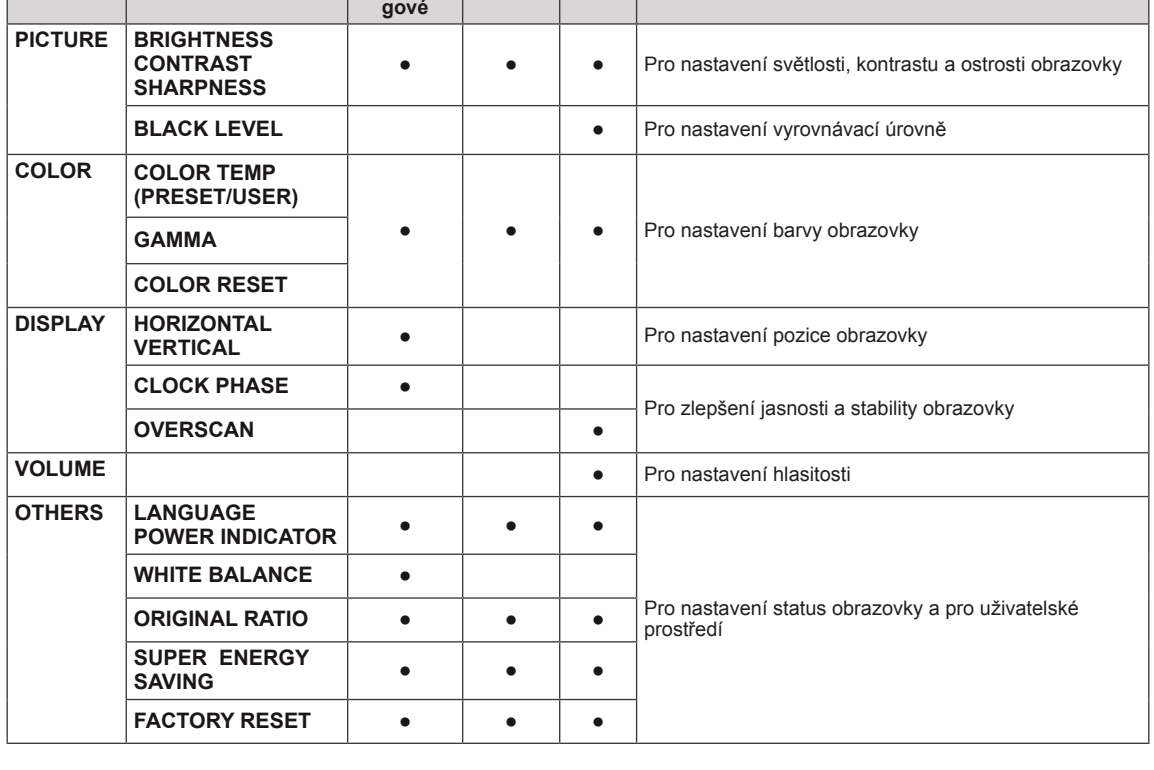

**Digitální HDMI Popis**

y **Analogové:** vstup D-SUB (analogový signál).

- y **Digitální:** vstup DVI-D (digitální signál).
- **HDMI:** vstup HDMI (digitální signál).

#### <span id="page-13-0"></span>**PICTURE**

- 1 Stisknutím kteréhokoli tlačítka na předním panelu monitoru zobrazte nabídku OSD **MONITOR SETUP (NASTAVENÍ MONITORU).**
- 2 Stisknutím tlačítka **MENU (NABÍDKA)** zobrazte možnosti v nabídce OSD.
- 3 Pomocí tlačítek na předním panelu monitoru zvolte položku **PICTURE** a nastavte možnosti.
- 4 Nabídku OSD ukončíte výběrem možnosti **EXIT (KONEC)**.

Pokud se chcete vrátit do vyšší nabídky nebo nastavit jiné položky nabídky, použijte tlačítko se šipkou nahoru  $($  $\spadesuit$ ).

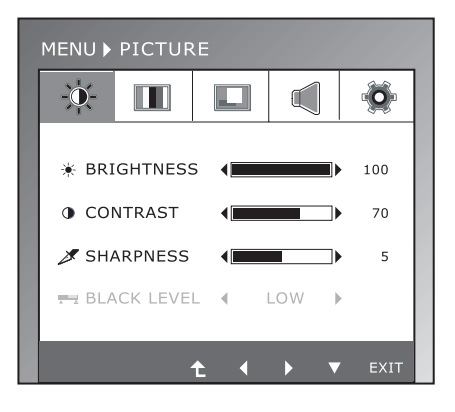

Dostupná nastavení obrazu jsou popsána níže.

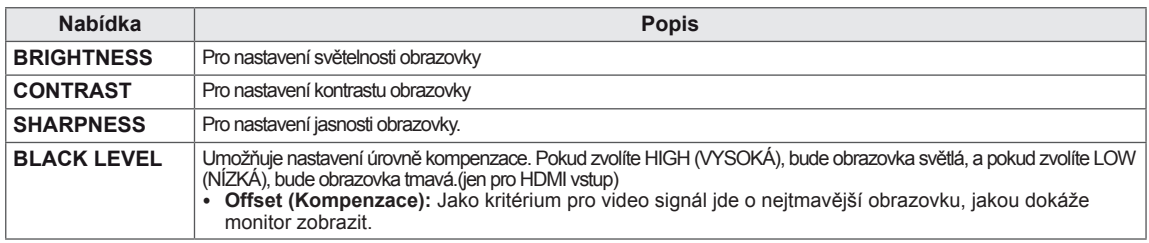

#### <span id="page-14-0"></span>**COLOR**

- 1 Stisknutím kteréhokoli tlačítka na předním panelu monitoru zobrazte nabídku OSD **MONITOR SETUP (NASTAVENÍ MONITORU).**
- 2 Stisknutím tlačítka **MENU (NABÍDKA)** zobrazte možnosti v nabídce OSD.
- 3 Pomocí tlačítek na předním panelu monitoru zvolte položku **COLOR** a nastavte možnosti.
- 4 Nabídku OSD ukončíte výběrem možnosti **EXIT (KONEC)**.

Pokud se chcete vrátit do vyšší nabídky nebo nastavit jiné položky nabídky, použijte tlačítko se šipkou nahoru  $($  $\triangle$ ).

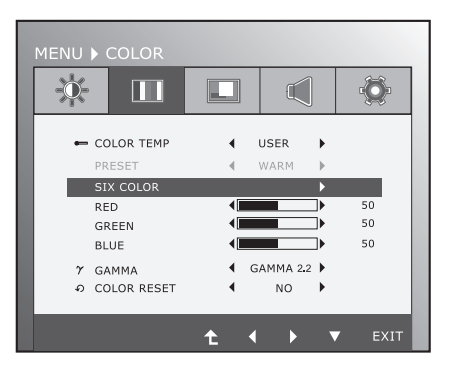

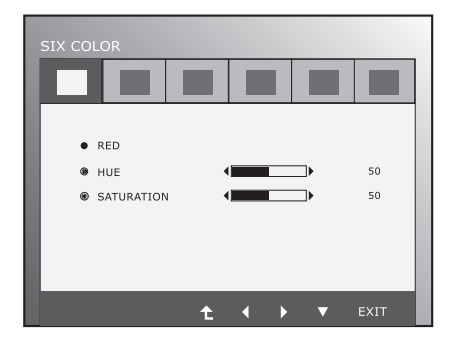

Dostupná nastavení obrazu jsou popsána níže.

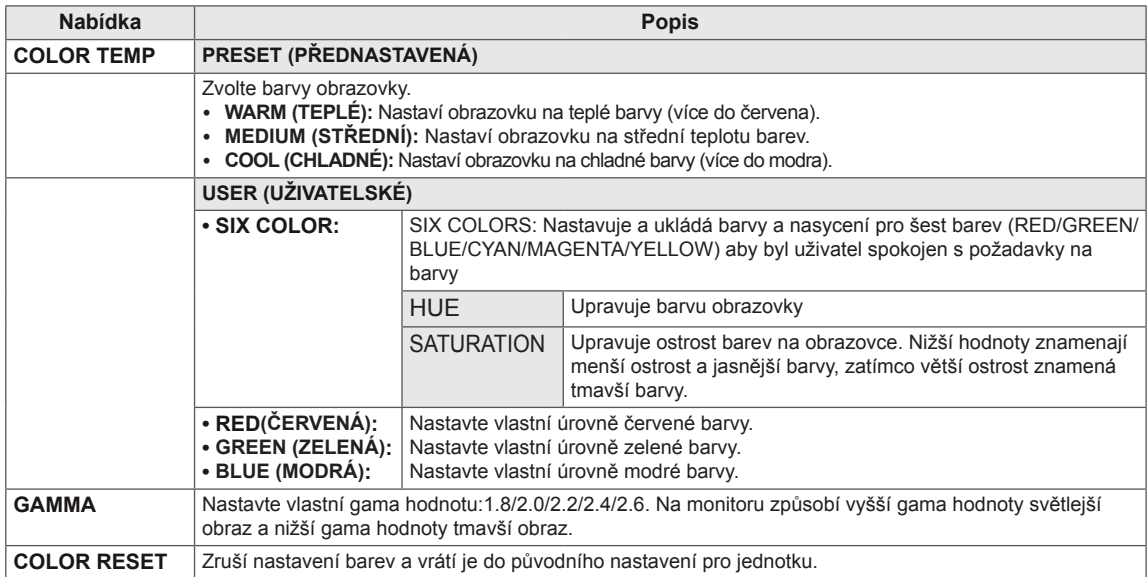

#### <span id="page-15-0"></span>**DISPLAY**

- 1 Stisknutím kteréhokoli tlačítka na předním panelu monitoru zobrazte nabídku OSD **MONITOR SETUP (NASTAVENÍ MONITORU).**
- 2 Stisknutím tlačítka **MENU (NABÍDKA)** zobrazte možnosti v nabídce OSD.
- 3 Pomocí tlačítek na předním panelu monitoru zvolte položku **DISPLAY** a nastavte možnosti.
- 4 Nabídku OSD ukončíte výběrem možnosti **EXIT (KONEC)**.

Pokud se chcete vrátit do vyšší nabídky nebo nastavit jiné položky nabídky, použijte tlačítko se šipkou nahoru  $($ 

Dostupná nastavení obrazu jsou popsána níže.

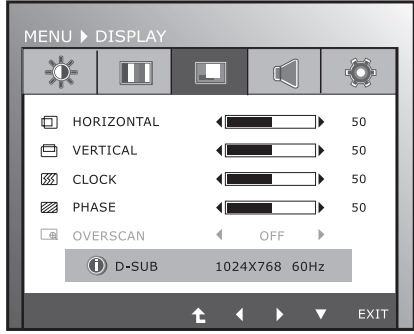

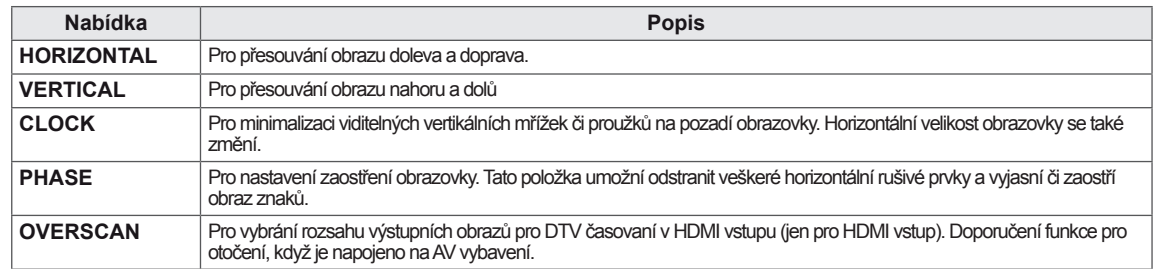

#### **VOLUME**

- 1 Stisknutím kteréhokoli tlačítka na předním panelu monitoru zobrazte nabídku OSD **MONITOR SETUP (NASTAVENÍ MONITORU).**
- 2 Stisknutím tlačítka **MENU (NABÍDKA)** zobrazte možnosti v nabídce OSD.
- 3 Pomocí tlačítek na předním panelu monitoru zvolte položku **VOLUME** a nastavte možnosti.
- 4 Nabídku OSD ukončíte výběrem možnosti **EXIT (KONEC)**.

Pokud se chcete vrátit do vyšší nabídky nebo nastavit jiné položky nabídky, použijte tlačítko se šipkou nahoru  $(1)$ .

Dostupná nastavení obrazu jsou popsána níže.

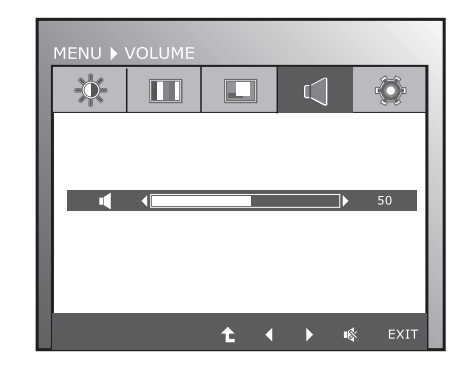

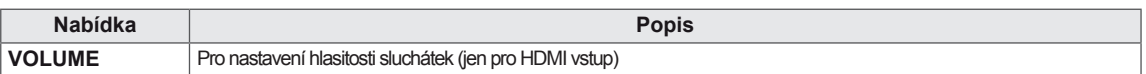

#### <span id="page-16-0"></span>**OTHERS**

- 1 Stisknutím kteréhokoli tlačítka na předním panelu monitoru zobrazte nabídku OSD **MONITOR SETUP (NASTAVENÍ MONITORU).**
- 2 Stisknutím tlačítka **MENU (NABÍDKA)** zobrazte možnosti v nabídce OSD.
- 3 Pomocí tlačítek na předním panelu monitoru zvolte položku **OTHERS** a nastavte možnosti.
- 4 Nabídku OSD ukončíte výběrem možnosti **EXIT (KONEC)**.

Pokud se chcete vrátit do vyšší nabídky nebo nastavit jiné položky nabídky, použijte tlačítko se šipkou nahoru  $($  $\triangle$ ).

Dostupná nastavení obrazu jsou popsána níže.

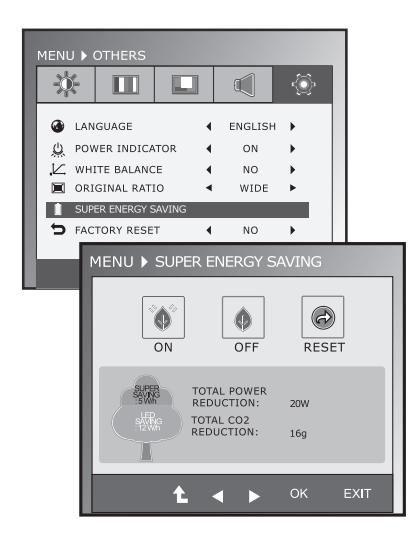

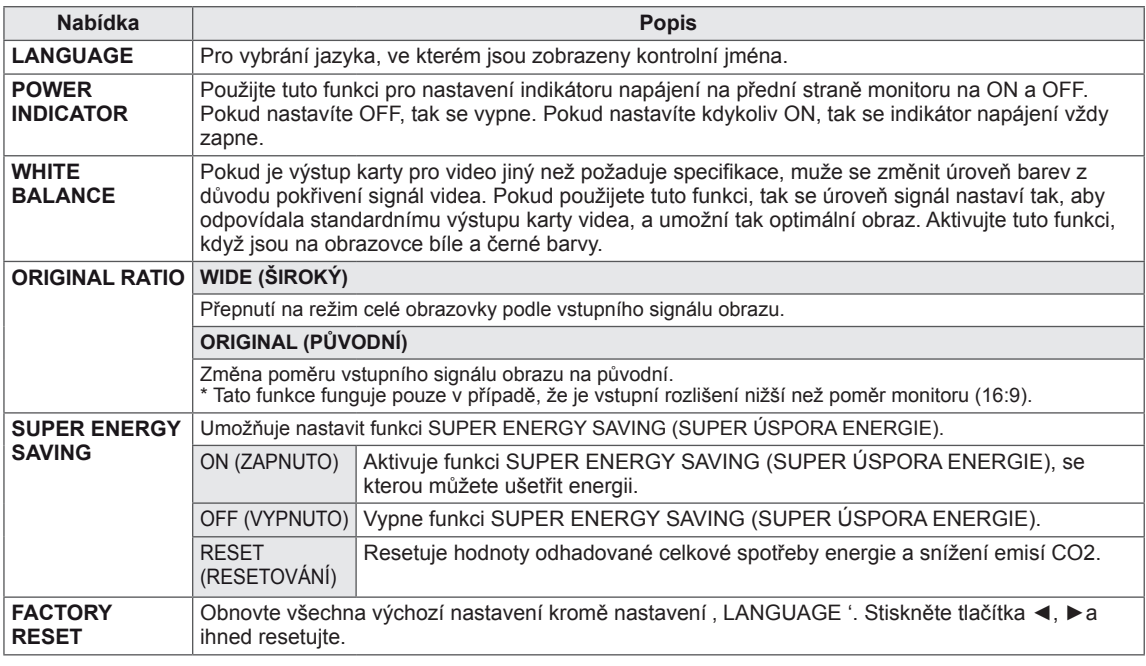

#### **POZNÁMKA**

- y **TOTAL POWER REDUCTION(CELKOVÉ SNÍŽENÍ ENERGIE)**: Kolik energie se při používání monitoru ušetří.
- y **TOTAL CO2 REDUCTION (CELKOVÉ SNÍŽENÍ CO2)**: Změní hodnotu TOTAL POWER REDUCTION (CELKOVÉ SNÍŽENÍ ENERGIE) na CO2.
- y **SAVING DATA (W/h) (DATA ÚSPOR (W/h))**

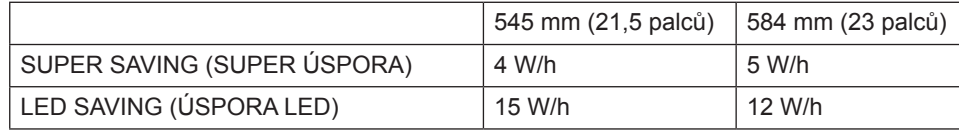

- Data úspor závisí na typu panelu. Tyto hodnoty by proto měly být rozdílné podle typu panelu a výrobce panelu.
- y Společnost LG tyto hodnoty počítá na základě **"broadcast video signal (vysílaného video signálu)".**
- LED Saving (Úspora LED) ukazuje, kolik energie lze uspořit při použití panelu WLED místo panelu CCFL.
- SUPER SAVING (SUPER ÚSPORA) ukazuje, kolik energie lze uspořit při použití funkce SUPER ENERGY SAVING (SUPER ÚSPORA ENERGIE).

## <span id="page-17-0"></span>**Nastavení MODE**

- 1 Stisknutím kteréhokoli tlačítka na předním panelu monitoru zobrazte nabídku OSD **MONITOR SETUP (NASTAVENÍ MONITORU)**.
- 2 Stisknutím tlačítka **MODE** zobrazte možnosti v nabídce OSD.
- 3 Pomocí tlačítek na předním panelu monitoru nastavte možnosti.
- 4 Nabídku OSD ukončíte výběrem možnosti **EXIT (KONEC)**. Pokud se chcete vrátit do vyšší nabídky nebo nastavit jiné položky nabídky, použijte tlačítko se šipkou nahoru  $($

**MODE**  $s\overline{\text{RGB}}$  $\mathbb{C}$ USER MOVIE **TEXT** РНОТО sRGB  $t \rightarrow$ 

Dostupná nastavení jsou popsána níže.

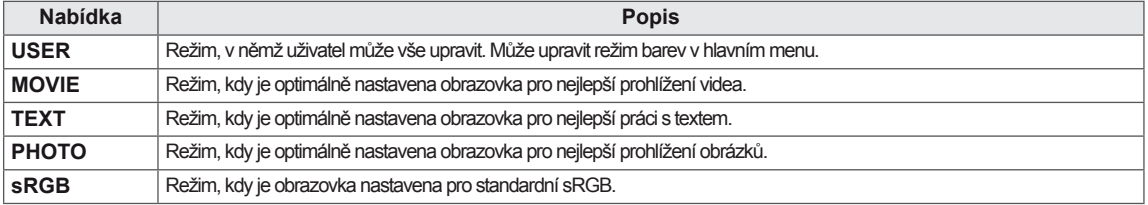

# <span id="page-18-0"></span>**Nastavení DUAL PACKAGE**

- \* Před použitím této funkce, instalujte prosím program DUÁLNÍ BALÍČEK.
- \* Jen pro vstup D-SUB/DVI-D
- 1 Stisknutím kteréhokoli tlačítka na předním panelu monitoru zobrazte nabídku OSD **MONITOR SETUP (NASTAVENÍ MONITORU)**.
- 2 Stisknutím tlačítka **DUAL** zobrazte možnosti v nabídce OSD.
- 3 Pomocí tlačítek na předním panelu monitoru nastavte možnosti.
- 4 Nabídku OSD ukončíte výběrem možnosti **EXIT (KONEC)**. Pokud se chcete vrátit do vyšší nabídky nebo nastavit jiné položky nabídky, použijte tlačítko se šipkou nahoru  $($

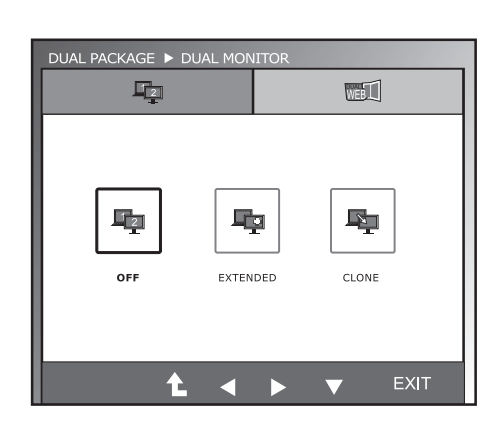

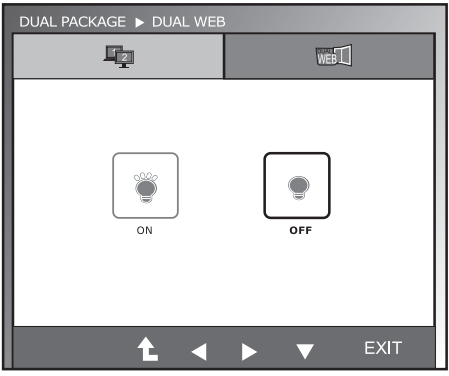

Dostupná nastavení jsou popsána níže.

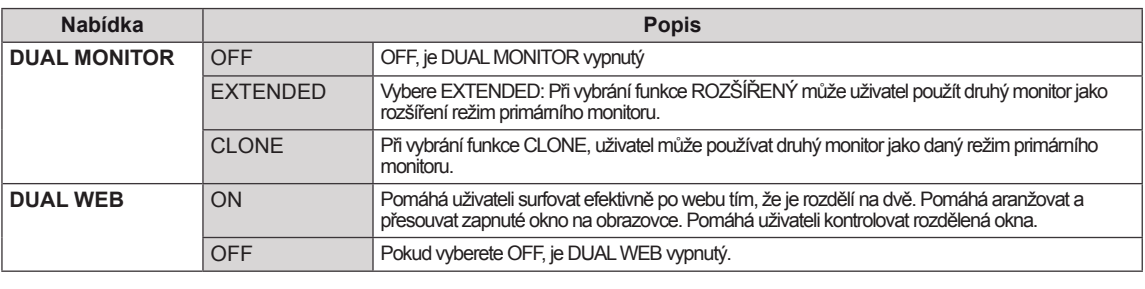

#### **POZNÁMKA**

• Když je monitor v úsporném režimu s volbou úsporného režimu počítače, tak stisknutím jakékoli klávesy a vybrání volby duální se monitor vrátí do normálního režimu.

# <span id="page-19-0"></span>**ODSTRAŇOVÁNÍ POTÍŽÍ**

#### **Než zavoláte do servisu, zkontrolujte následující podmínky.**

#### **Není vidět obraz**

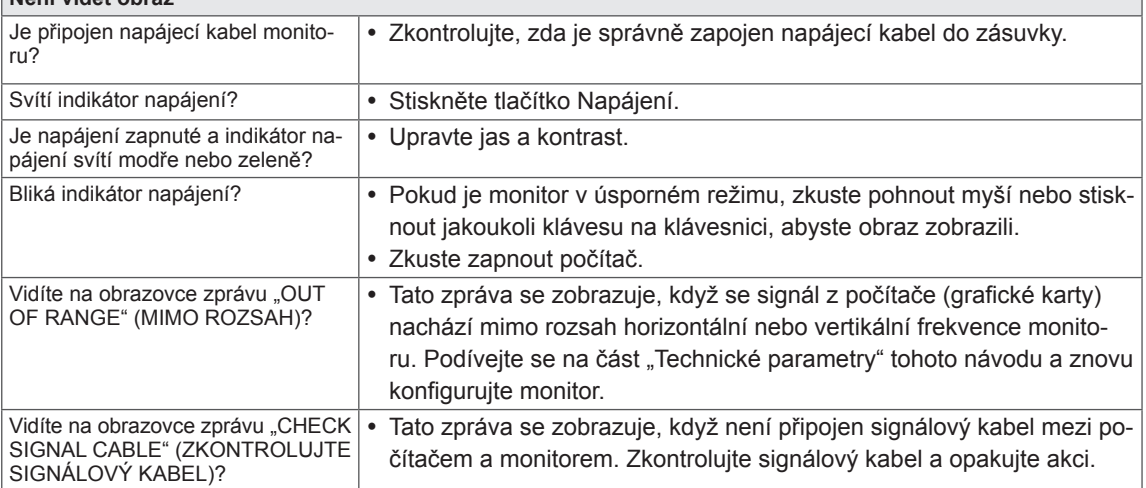

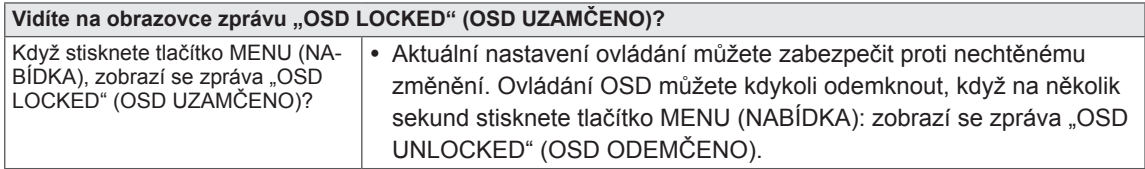

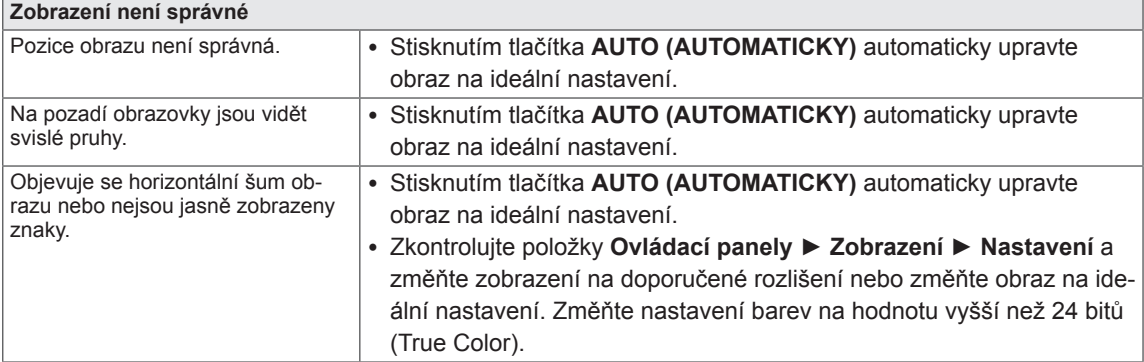

#### **UPOZORNĚNÍ**个

- y Přejděte do nabídky **Ovládací panely ► Zobrazení ► Nastavení** a podívejte se, zda se nezměnila frekvence nebo rozlišení. Pokud ano, znovu grafickou kartu nastavte na doporučené rozlišení.
- Pokud nezvolíte doporučené rozlišení (optimální rozlišení), mohou být písmena rozmazaná a obrazovka tmavá, oříznutá nebo vychýlená. Zvolte doporučené rozlišení.
- y Způsob nastavení se může u různých počítačů a operačních systémů lišit a výše uvedené rozlišení nemusí být podporováno výkonem vaší grafické karty. V takovém případě se poraďte s výrobcem počítače nebo grafické karty.

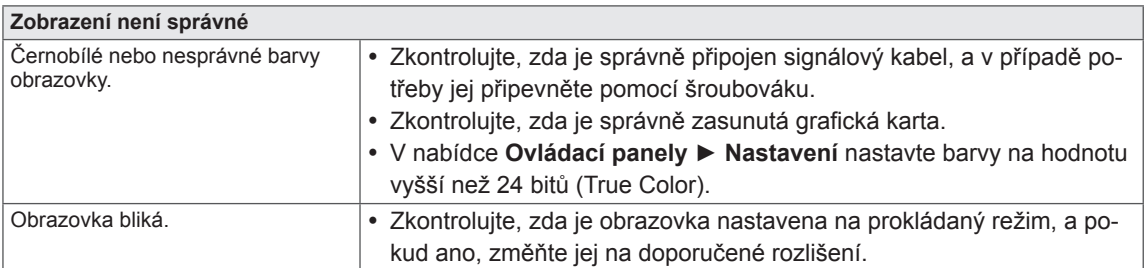

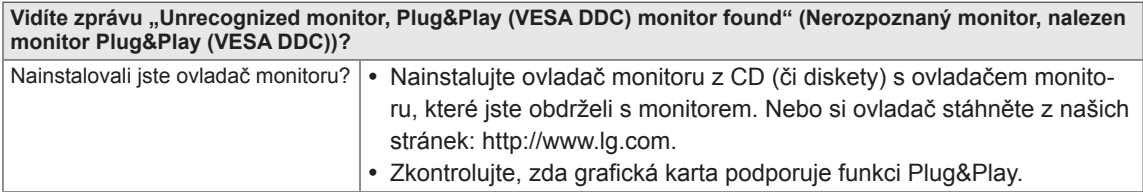

# <span id="page-21-0"></span>**TECHNICKÉ ÚDAJE**

# **IPS225V**

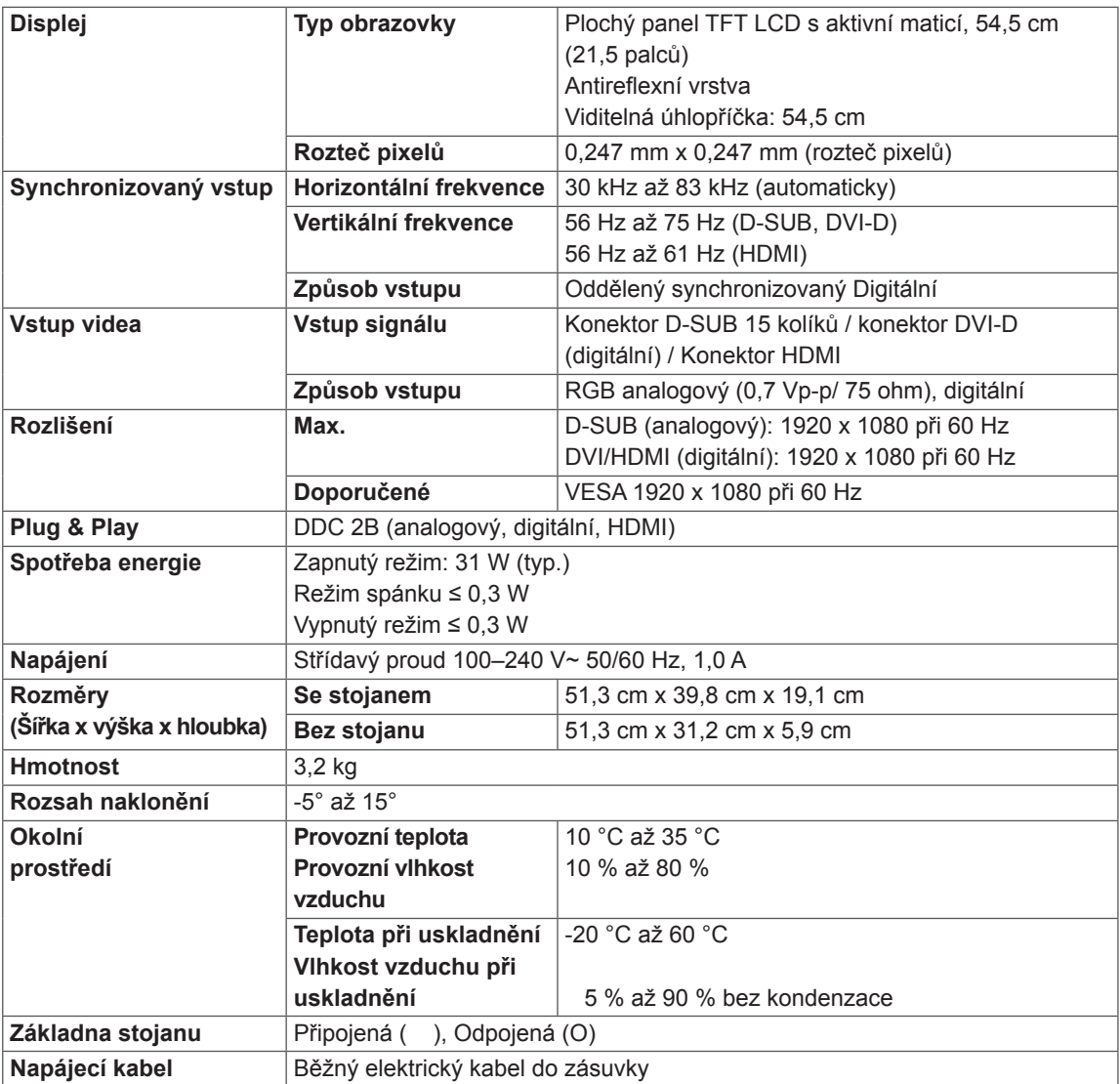

Výše uvedené specifikace výrobku se mohou za účelem zlepšení funkcí výrobku změnit bez předchozího upozornění.

# <span id="page-22-0"></span>**TECHNICKÉ ÚDAJE**

## **IPS235V**

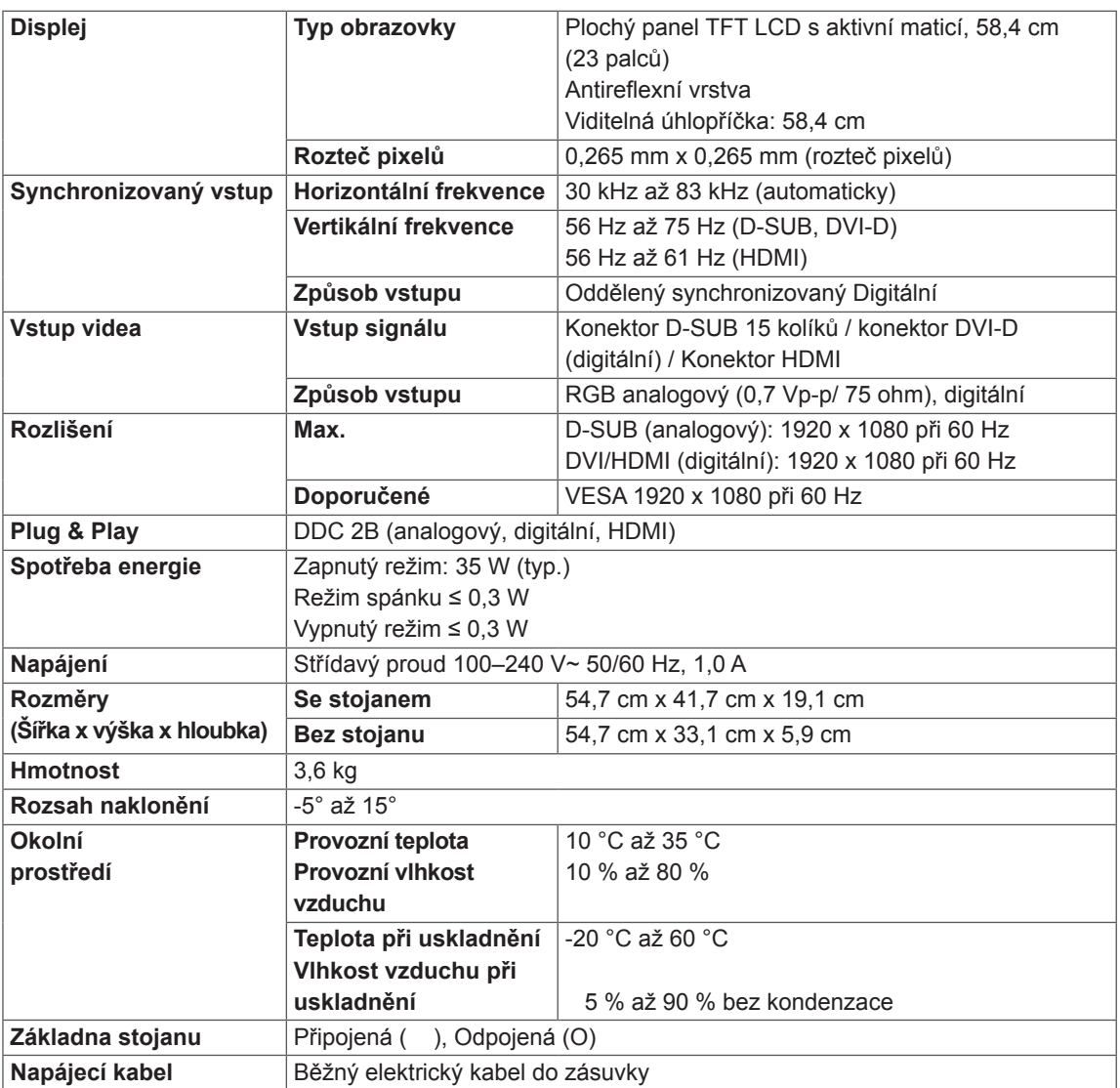

Výše uvedené specifikace výrobku se mohou za účelem zlepšení funkcí výrobku změnit bez předchozího upozornění.

# <span id="page-23-0"></span>**Přednastavené režimy (rozlišení)**

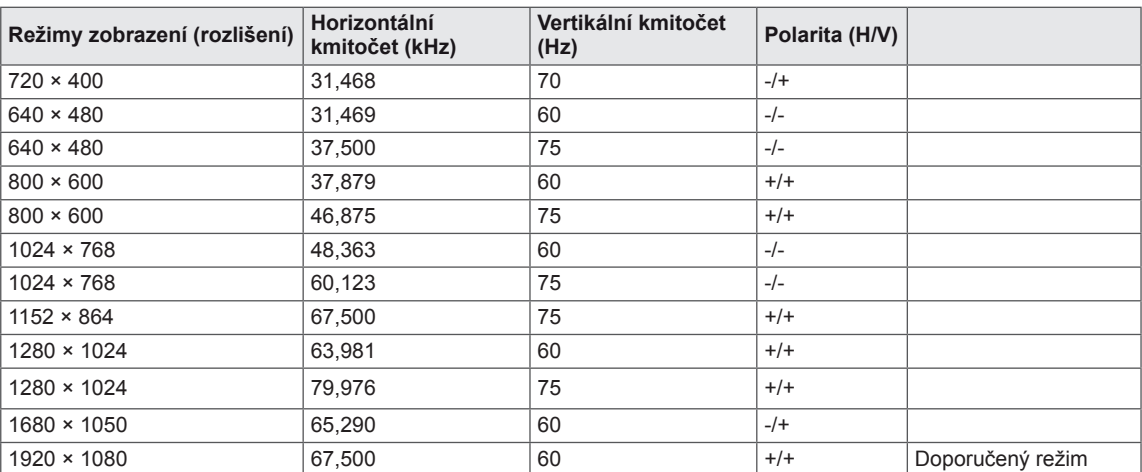

# **HDMI ČASOVÁNÍ**

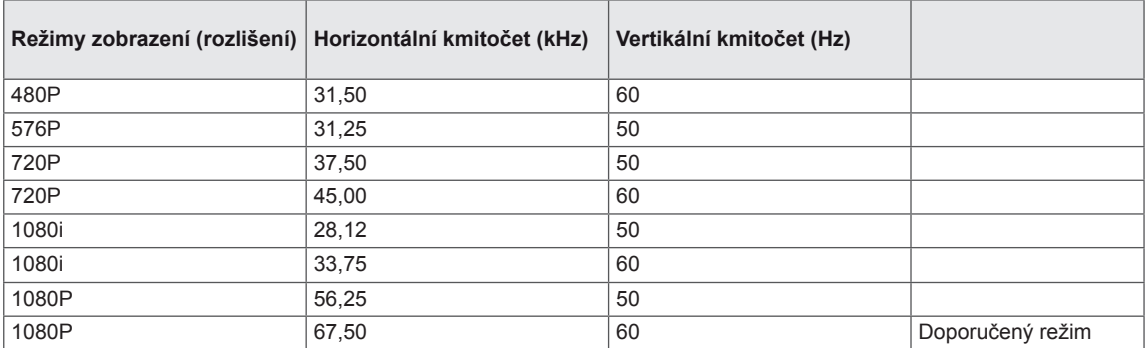

# **Indikátor**

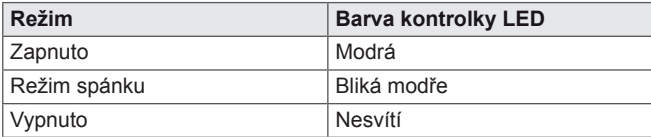

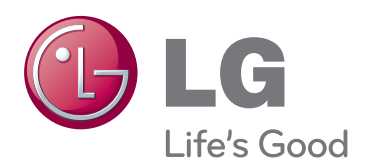

Před použitím produktu si přečtěte Bezpečnostní opatření.

Uschovejte uživatelskou příručku (disk CD) na snadno přístupném místě pro budoucí použití. Model a sériové číslo ZAŘÍZENÍ jsou umístěny na zadní a jedné boční straně ZAŘÍZENÍ. Poznamenejte si je níže pro případ, že by byl třeba servis.

MODEL

SÉRIOVÉ ČÍSLO

ENERGY STAR is a set of power-saving guidelines issued by the U.S.Environmental Protection Agency(EPA).

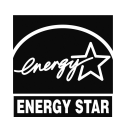

As an ENERGY STAR Partner LGE U. S. A.,Inc. has determined that this product meets the ENERGY STAR **ENERGY STAR** guidelines for energy efficiency.